## RingCentral - Agile CRM

RingCentral is a business phone system provider which offers local and toll free numbers to subscribers. Choose from available 800 numbers or get your own area code for your business phone number.

By using RingCentral with Agile CRM, you can:

**Get instant notifications:** The instant you get a call in the app, in-app & HTML5 notifications display links to complete contact profiles in Agile.

**Know your callers:** Greet customers by name and view their complete customer histories with a single click.

**Create Leads:** Add new leads directly to Agile CRM while still on calls with the prospective customers.

This simple, 2-step guide will help you to integrate, set up and run Agile's RingCentral plugin:

## 1. RingCentral Softphone Options

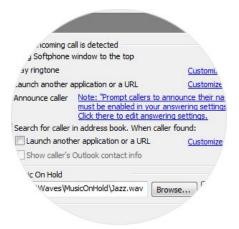

Login to your RingCentral Softphone account and go to Options > Calls. Under 'Search for caller in address book' (which should already be checked), check 'Launch another application or a URL'.

## 2. Add Link to Integrate with Agile

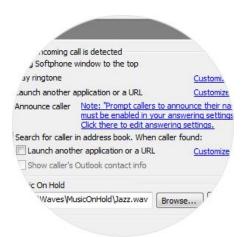

Add the following link under 'Execute Command', substituting in your own Domain Name & API Key. You can find your API key in the Admin panel under the API & Analytics tab -

https://DOMAIN.agilecrm.com/call?api-key=API KEY&number=%E&fname=%F&lname=%L

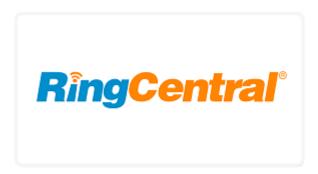

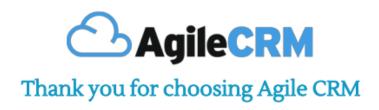

## **Related Links:**

https://www.agilecrm.com/twilio

https://www.agilecrm.com/voip-integration

https://www.agilecrm.com/blog/voip/